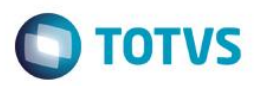

## **Evidência de Testes**

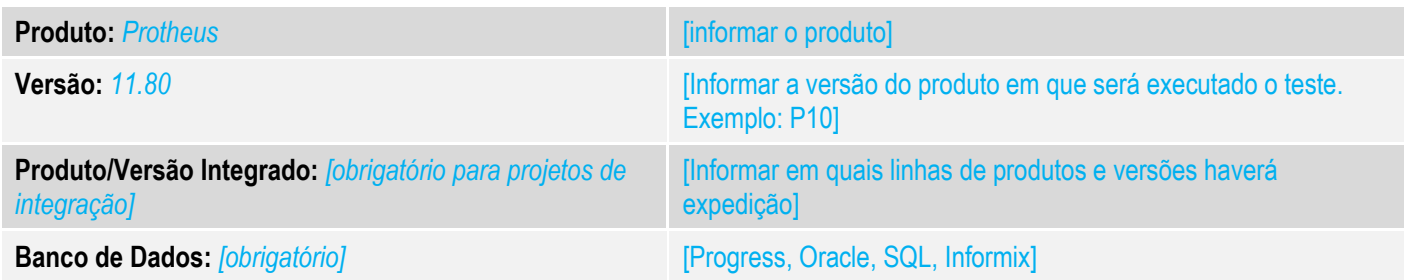

### **1. Evidência e sequência do passo a passo** *[obrigatório]*

#### **Teste Unitário (Codificação)**

[Informar uma breve descrição dos testes realizados. O Print Screen de telas é opcional]

01 – No ambiente do PDV, acesse o módulo Configurador, configure o valor do parâmetro MV\_ESTADO para que seja igual a UF emitente. No caso abaixo, a venda será realizada no RS para um cliente do RS.

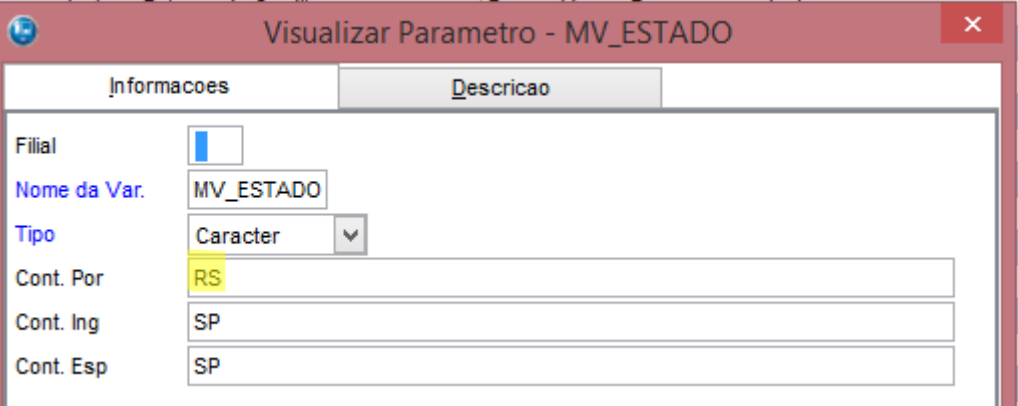

#### 02 – Utilize um cliente de forma que seu Estado seja igual a UF emitente, no nosso caso será RS.

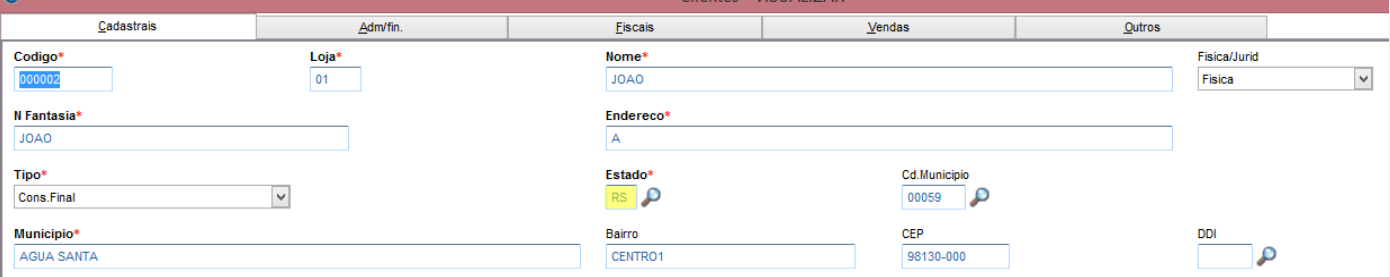

 $\overline{\circ}$ 

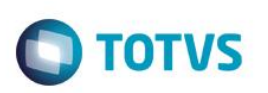

03 - No módulo Livros Fiscais / Atualizações / SPED / UFxUF, na aba UFxUF informe o Estado e o produto o qual será beneficiado. Na aba ICMS / FECP, informe no campo Aliq. FECP o percentual que será incrementado a alíquota de ICMS.

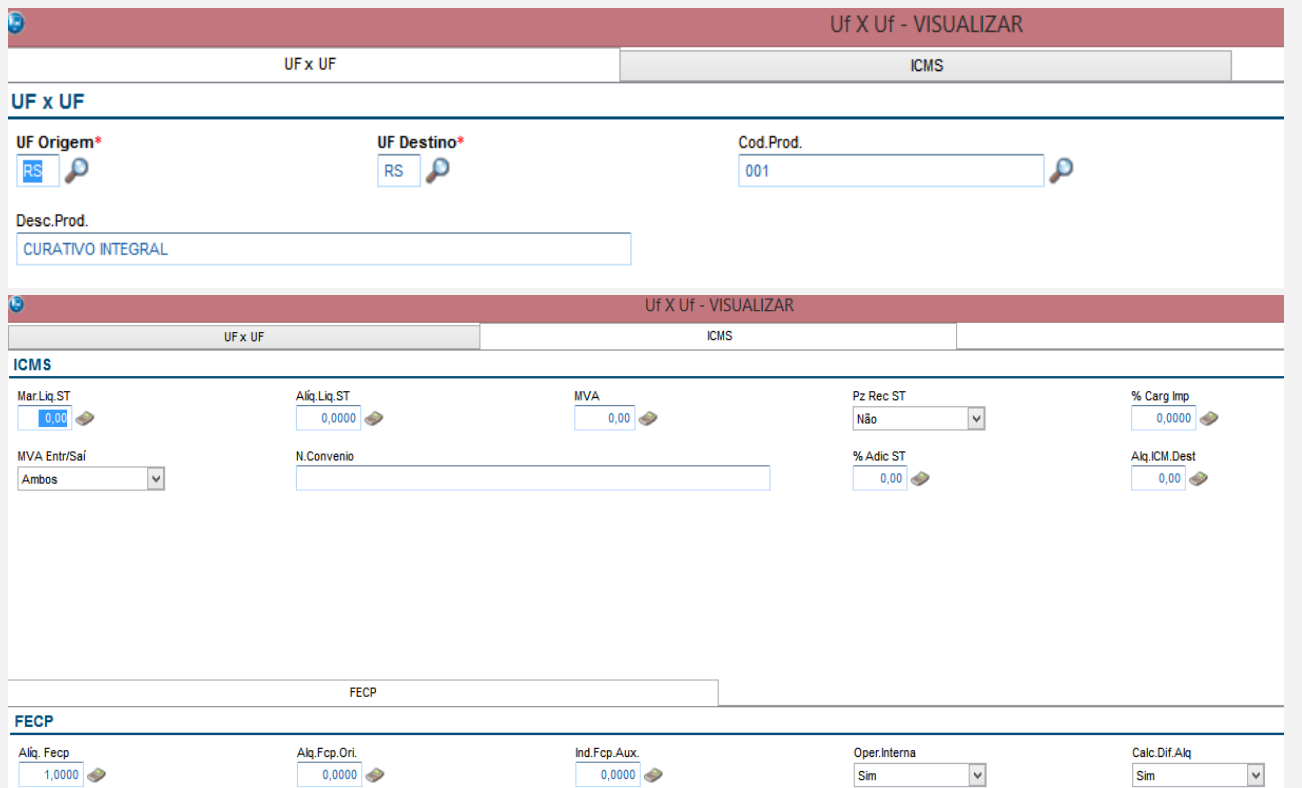

#### 04 – Na rotina Atendimento, faça uma venda com o cliente configurado anteriormente.

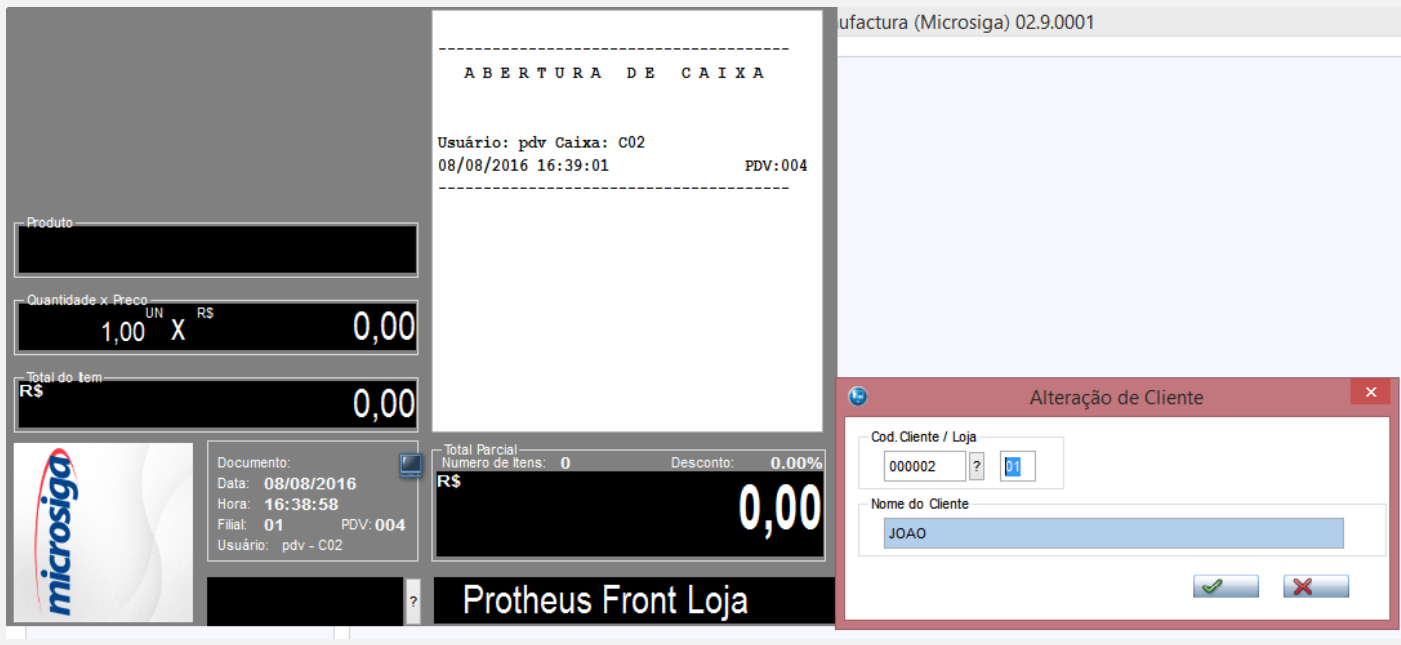

05 – Registre duas vezes o mesmo produto na venda.

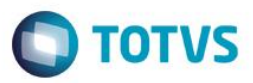

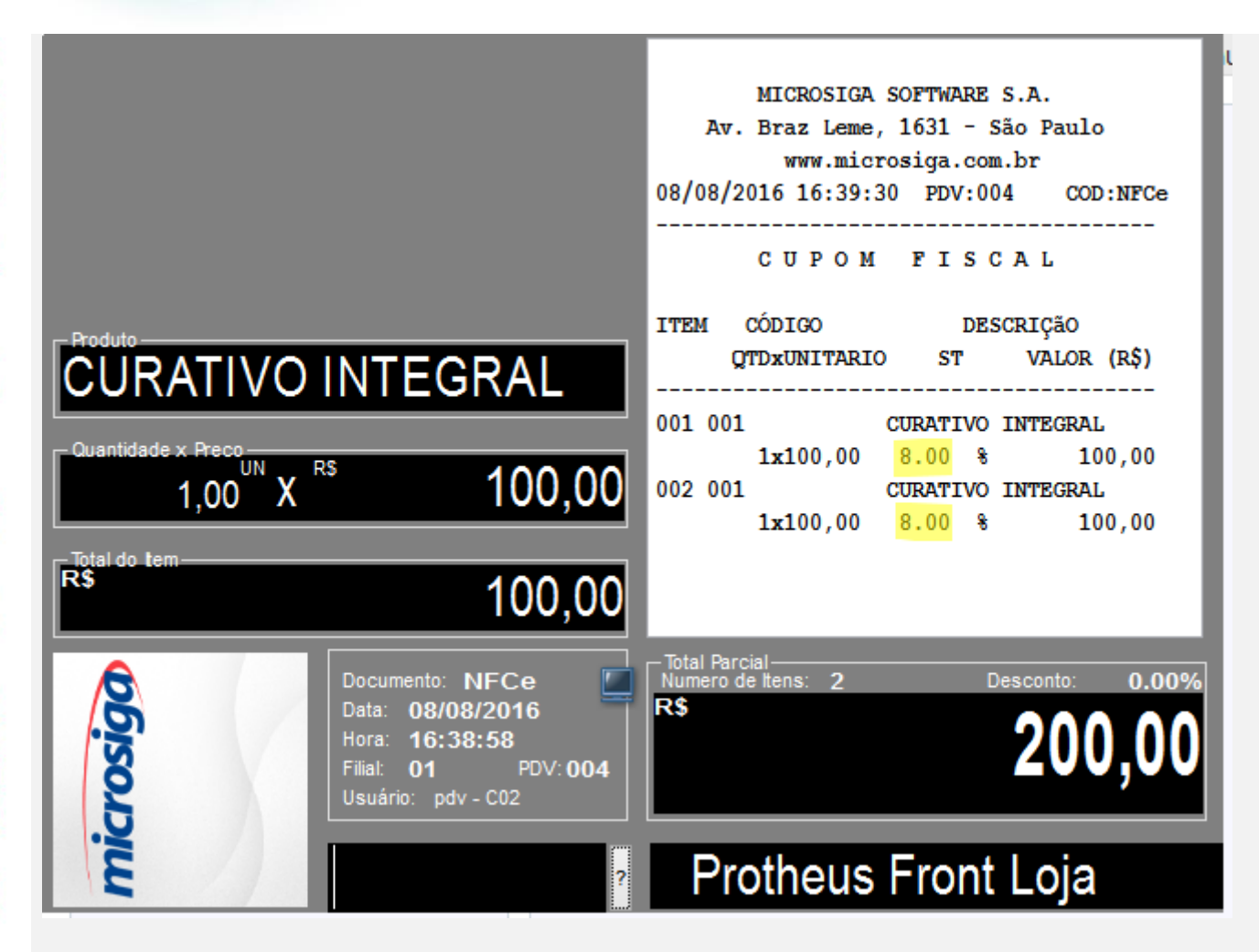

06 – Faça o cancelamento de um dos itens (F8).

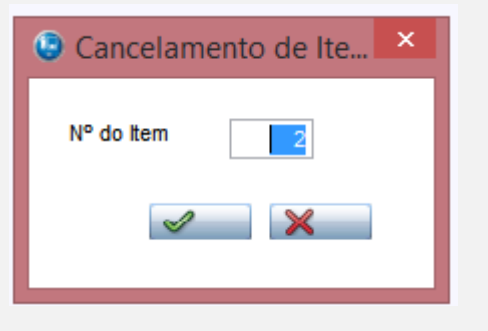

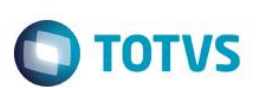

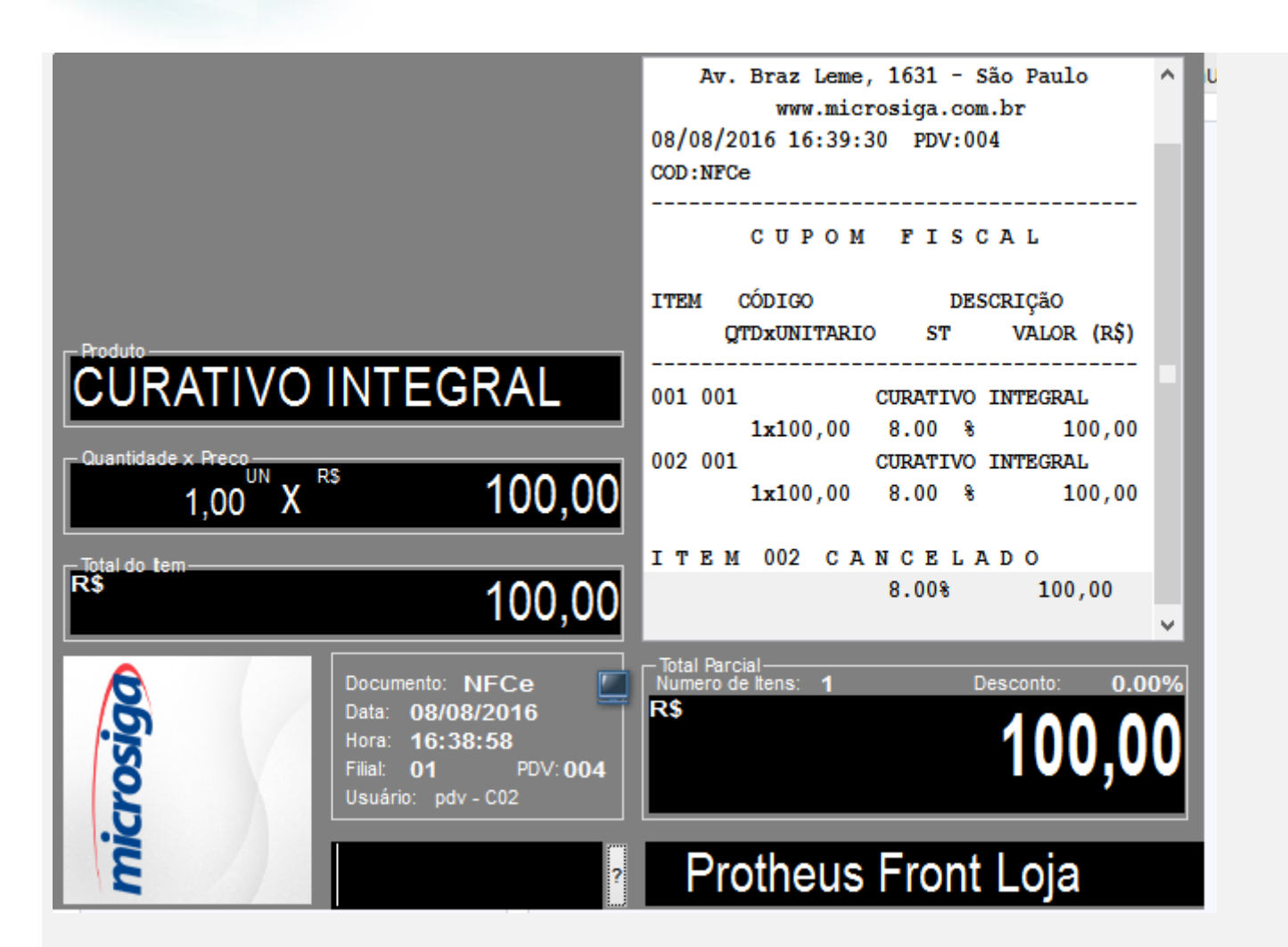

07 – Finalize a venda e exporte o arquivo XML da nota. Verifique que como somente um item possui acréscimo de ICMS devido ao FECP (7%+1%), somente é impresso esse valor (o acréscimo) na divisão Va. do DANFE da NFC-e

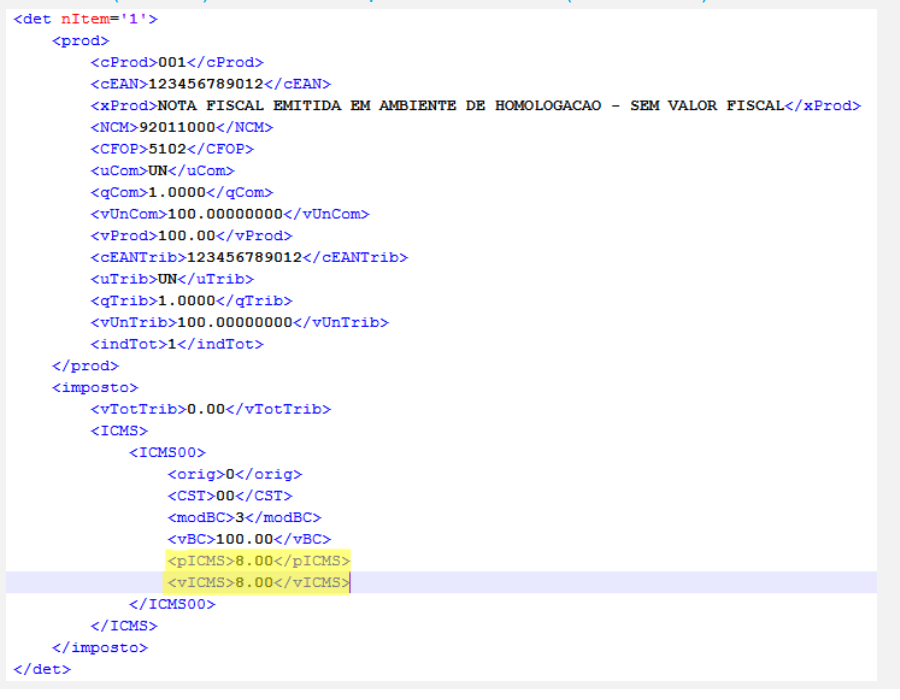

 $\stackrel{.}{\circ}$ 

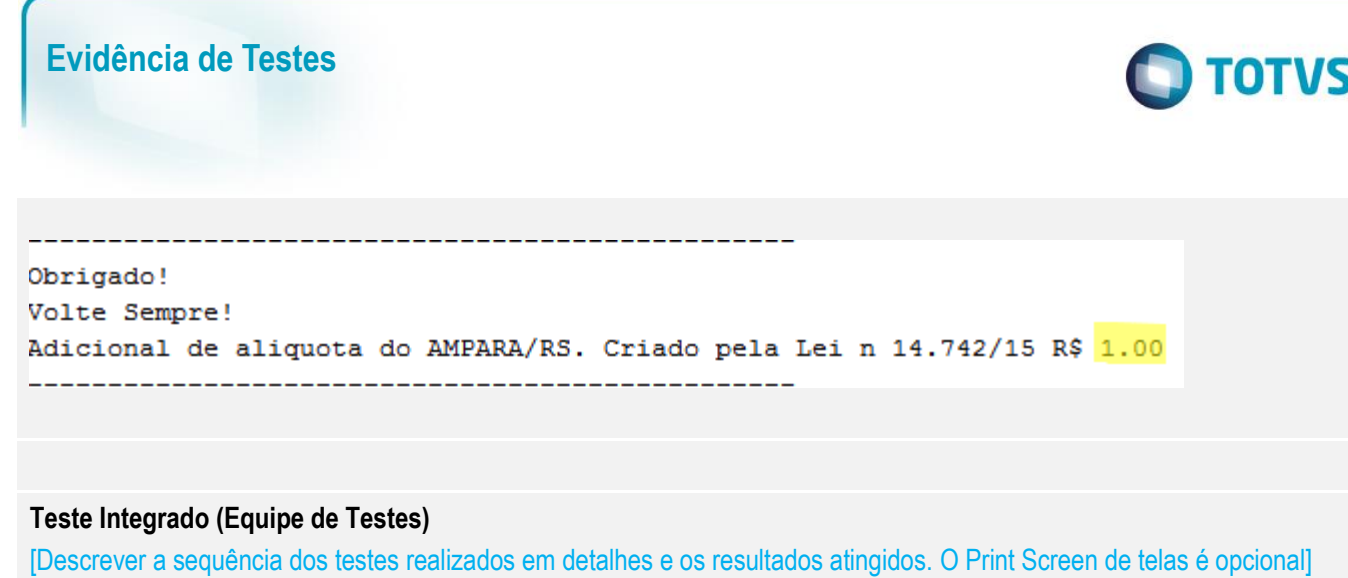

**Teste Automatizado (Central de Automação)** *[Opcional]* [Informar as suítes executadas e descrever os resultados atingidos]

**Dicionário de Dados (Codificação)** *[Opcional]* [O objetivo é incluir o print-screen da tela do dicionário de dados atualizado quando necessário.]

**2. Outras Evidências** 

O objetivo é indicar para a equipe de Testes que a informação criada deve ser validada, como por exemplo, publicação de ponto de entrada, etc.